# **Benutzergruppen**

Im Dialogfeld **Gruppeneigenschaften** können Sie:

- [Benutzer als Mitglied einer Gruppe definieren](#page-0-0)
- [Gruppenrechte für ein Objekt vergeben](#page-1-0)

Dieses Dialogfeld steht nur dem Administrator zur Verfügung.

### <span id="page-0-0"></span>**Benutzer als Mitglied einer Gruppe definieren**

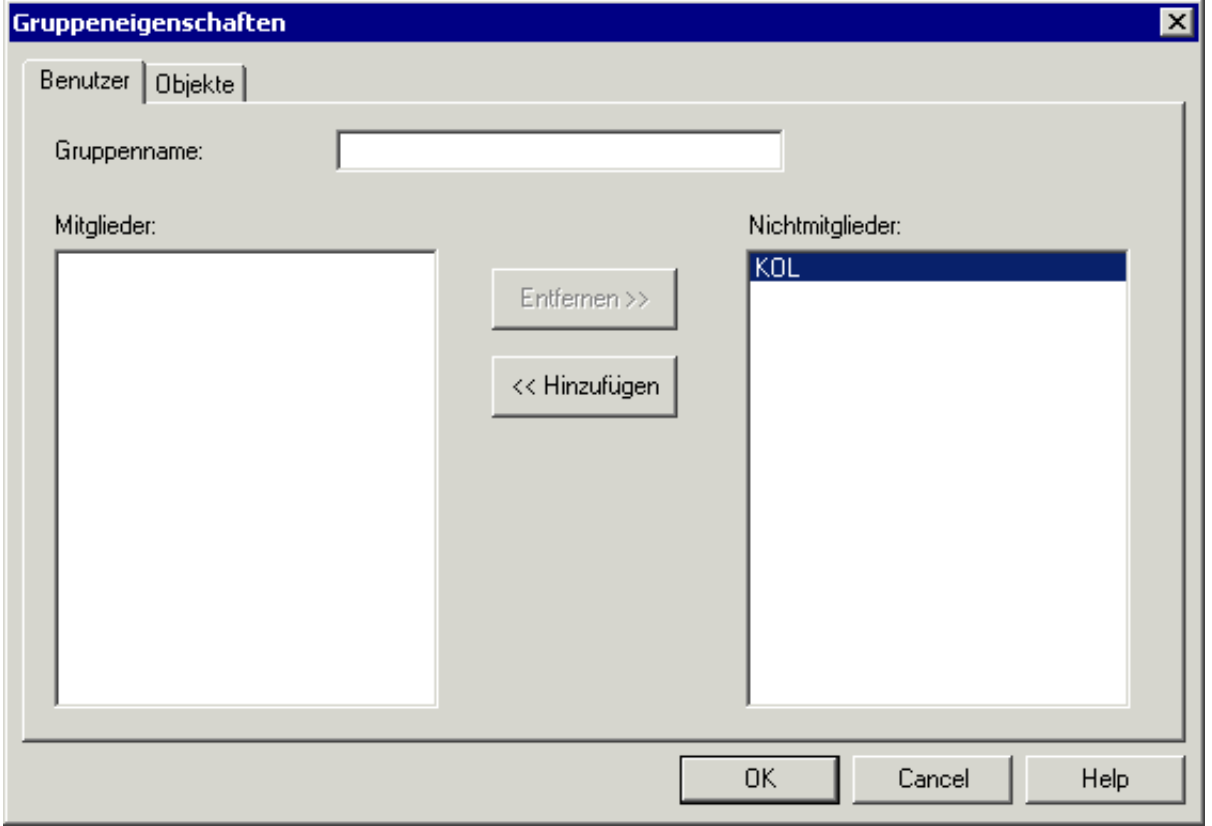

Wenn Sie eine neue Benutzergruppe definieren, geben Sie deren Name im Textfeld **Gruppenname** an. Der Name kann bis zu 32 Zeichen lang sein und darf Leerzeichen enthalten. Wenn Sie eine Benutzergruppe ändern, kann dieses Textfeld nicht mehr geändert werden.

Das Listenfeld **Mitglieder** enthält eine Liste aller Mitglieder dieser Gruppe. Das Listenfeld **Nichtmitglieder** zeigt eine Liste aller anderen unter Entire Connection definierten Benutzer.

#### **Benutzer als Mitglied einer Gruppe definieren**

Klicken Sie den Benutzer im Listenfeld **Nichtmitglieder** doppelt an.

Oder:

Markieren Sie den Benutzer im Listenfeld **Nichtmitglieder** und wählen Sie die Befehlsschaltfläche **Hinzufügen**.

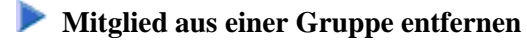

Klicken Sie den Benutzer im Listenfeld **Mitglieder** doppelt an.

Oder:

Markieren Sie den Benutzer im Listenfeld **Mitglieder** und wählen Sie die Befehlsschaltfläche **Entfernen**.

## <span id="page-1-0"></span>**Gruppenrechte für ein Objekt vergeben**

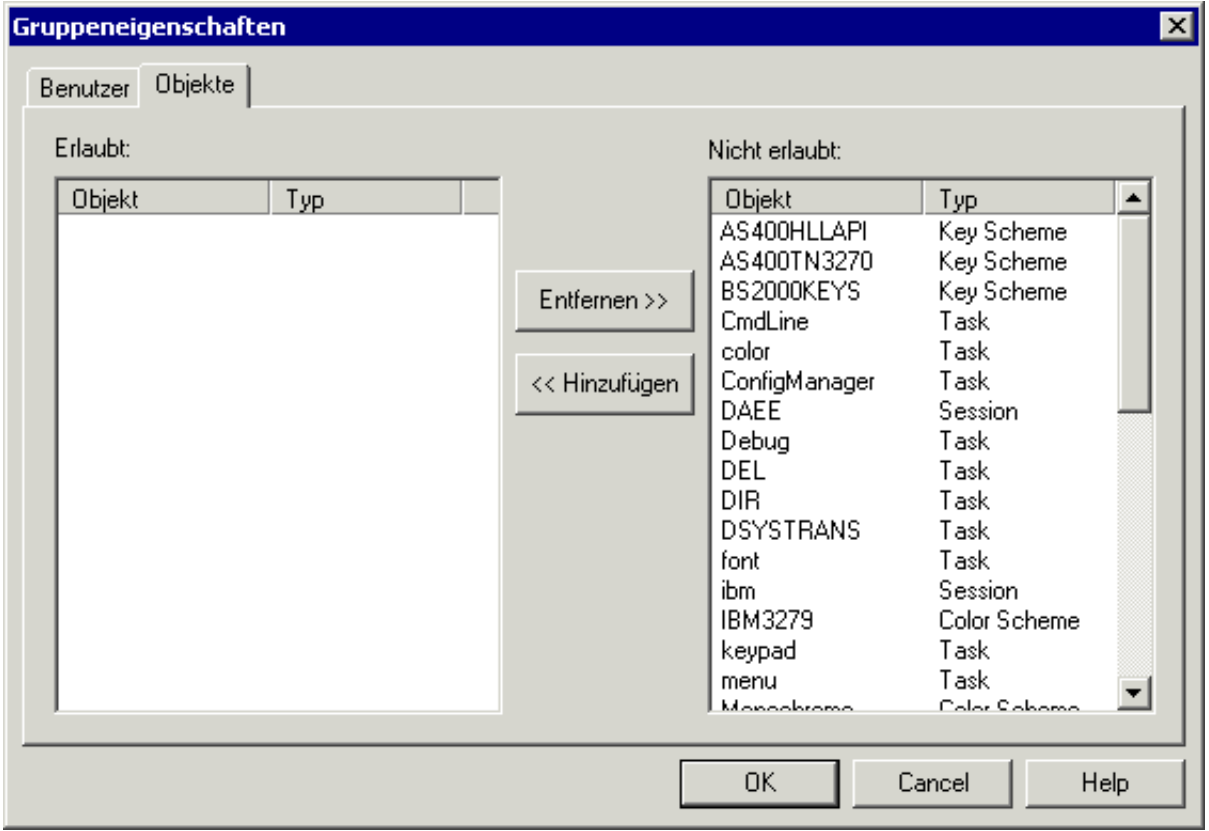

Das Listenfeld **Erlaubt** enthält eine Liste aller Objekte, die die Gruppe benutzen darf. Das Listenfeld **Nicht erlaubt** enthält eine Liste der definierten Objekte.

Die erlaubten Objekte können vom folgenden Typ sein:

- Menü
- Task
- Session
- Farbschema
- Tastenschema

 **Gruppenrechte für ein Objekt vergeben** 

Markieren Sie das Objekt (oder die Objekte) im Listenfeld **Nicht erlaubt** und wählen Sie die Befehlsschaltfläche **Hinzufügen**.

### **Gruppenrechte für ein Objekt entziehen**

Markieren Sie das Objekt (oder die Objekte) im Listenfeld **Erlaubt** und wählen Sie die Befehlsschaltfläche **Entfernen**.